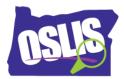

## Tips for Using Forms Quizzes with Google Classroom

## Source: Google Classroom Support

You can attach a Google Forms quiz to any assignment. Like any other assignment, you can post the quiz to one or more classes or students. And, you can reuse the quiz and assignment.

Note: You must have a G Suite for Education account to use Forms in Classroom. If you don't know your G Suite for Education account, ask your school's administrator.

## Quickly import grades to Classroom

You can import grades all at once from Forms directly into Classroom's **Student Work** page if you attach a quiz to an assignment.

If you import grades, all grades are imported. You can't select some grades to import.

Check your settings

To import grades:

- The quiz must be the only attachment on the assignment.
- Students are limited to 1 response.
- Students must be in the same domain as you.
- Student email addresses must be collected.

If you change any of these settings after you save or post the assignment, grade importing might be disabled and you might not be able to import grades.

Import quiz grades before grading other work

Importing quiz grades will override any current grades for the assignment. You should import the quiz grades first. Then, grade any other work on the assignment.

Don't want to import all grades?

If you don't want to import all grades, you can enter them manually on the Classroom **Student Work** page.

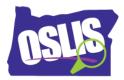

Edit an assignment after you import grades

If you edit an assignment after you turn on grade importing and post an assignment, grade importing might get turned off. For example, if you add another attachment or change the settings, grade importing is turned off.

Change grades after importing

The grades in Forms and Classroom are separate. If you change the grades in Forms after you import them to Classroom, click **Import grades** to bring the new grades into Classroom and overwrite the previous grades you imported. You can track grade changes in grade history.

## See student answers and return grades

See all answers at a glance

Click **View responses** on the assignment or the **Student Work** page to see all responses in Forms.

Return grades to students

When you click **Return** on the **Student Work** page, grades are returned to students. Students get their grades immediately. They can see their grade in the class stream by clicking the Form title and then View score.